# MailsSansSpam

V1.0 April 2016

# **Description**

As experienced by most people, your email boxes are probably overflooded by unwanted emails. It can be mere invading commercial solicitations, or look like emails from one of your usual suppliers that asks you to type-in your confidential data (phishing), or appear like banal emails containing a joined piece that will infect your PC if you open it, and so on..

MailsSansSpam will permit you to read the list of emails arrived on your Pop3 server, take knowledge of who send it, read the text contained, and suppress these emails right away from the provider if they don't interest you.

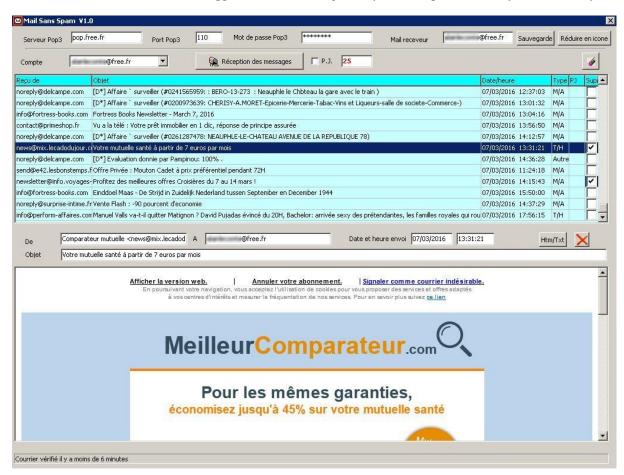

### Installation

Expand the MailsSansSpam.zip file, double click on MailsSansSpam\_V1\_0\_setup.exe, and follow instructions.

### Use

Run the MailsSansSpam.exe program
Create at least one receiving account, by filling boxes A, B, C and D
Push button 1 to save every new account created.

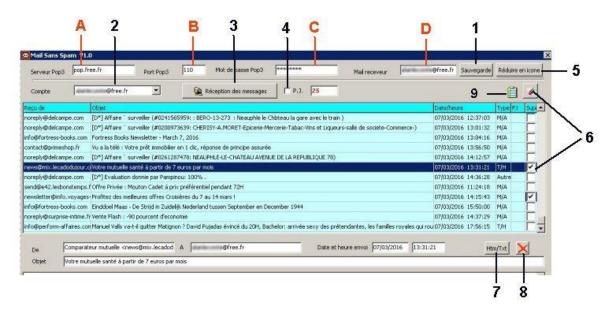

As soon as you have created your receiving accounts, you can choose the one to be in-use with the drop-list marked 2.

Push button 3 to read from the server the list of messages available for that account

If you wish to know the number of joined pieces for every message, and possibly download them, check the box marked 4

To see a preview of one of the messages, click on the corresponding line. You can toggle between Html preview and Text by pushing button 7 Keep in mind that this preview doesn't suppress the message on the server To close the preview window, push button 8

To suppress one or several messages on the server, check boxes 6, and push on the button. Be careful: This operation of suppression on the server is irreversible.

The main window of the program can be reduced to an icon in the system-tray by pushing button 5. MailsSansSpam will remain active and will verify every six minutes automatically if new emails arrived on the server.

The receiving accounts recorded on the P.C. are ciphered, and therefore will remain private.

### **Black list**

You can update a list of unwanted email adresses with a simple text file.

# Mail Sans Spam : Liste noire assistance@free.mobile.com 17/04/2016 Prixtel 27/04/2016 @andressaflores 28/04/2016 @audible.fr 27/04/2016 @bnx-alert.com 06/04/2016 @bs-vouspresente.com @cherkquas.com 18/04/2016 @cmso-clients.com 17/04/2016 @champs-avenue.fr 21/04/2016

Each row of this text file provides an adress or part of an adress. One just have to type-in or paste this text for instance into the Windows Notepad, and then to save this file under the name 'Liste-noire.txt' in the directory  $C:\Users\xx\AppData\Roaming\MailsSansSpam\$ 

In the exemple shown above, the text in red has just been added. The date will be provided by MailsSansSpam and updated each time this sender sends you a new email. The check-box 6 will be automatically checked for you.

To see or modify this black-list, push button 9.

# **Conditions of use**

This freeware is provided "as-is," without any expressed or implied warranty. In no event shall the author be held liable for any damages arising from the use of this software.

Version: 1.0 Date: April 28 2016

Forum: <a href="http://alainlecomte.free.fr/phpBB2/index.php">http://alainlecomte.free.fr/phpBB2/index.php</a>
Updatings: <a href="http://alainlecomte.free.fr/Download.htm">http://alainlecomte.free.fr/Download.htm</a>